# 古川雄大 オフィシャルファンクラブ ― 初期ログイン手順 ―

### 1.ログイン

「初期ログインパスワード再設定」 よりお進みください。

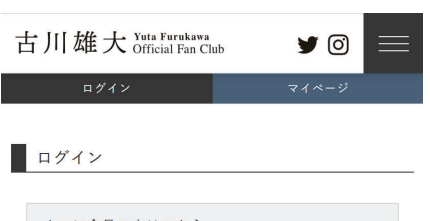

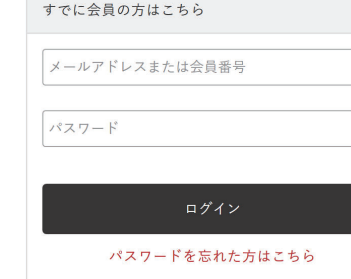

#### 表示を省略しております

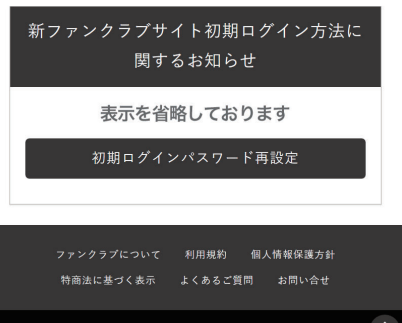

### 2.会員規約の確認

「メールアドレス」をご入力頂き、 「送信する」を押してください。

#### ※旧ファンクラブにて

 ご登録頂いていたメールアドレスを 必ずご入力ください。

 $\nabla$ 

※迷惑メール対策を 実施されている方は 「@yuta-fc.com」のメールが 受信できるように設定を 行ってください。

古川雄大 Yuta Furukawa

全員登録

メールアドレス

いたします。

送信する

※ご指定のメールアドレス宛に会員登録のご案内メールを送信

※迷惑メール対策を実施されている方は「@yuta-fc.com」の メールが受信できる様に設定を行ってください。

> ファンクラプについて 利用規約 個人情報保護方針 特商法に基づく表示 よくあるご質問 お問い合せ

#### |3.マイページ | 4.決済選択

登録ご案内メールが届きますので、 メールに記載のURLより アクセス頂き、 情報入力へお進みください。

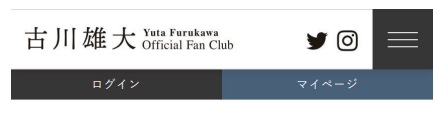

#### 会員登録

会員登録のご案内メールを送信いたしました。 このメールでご案内したURLにアクセスして会員 情報の登録をおこなってください。

ファンクラブについて 利用規約 個人情報保護方針 特商法に基づく表示 よくあるご質問 お問い合せ

お客様の「会員番号」「会員有効期限」 「氏名」「生年月日」をご入力いただき 「次へ進む」を押してください。 ※上記の入力内容に関しましては 旧ファンクラブにてご登録頂いていた情報 を必ずご入力ください。 ※メールアドレスは変更できません。

#### 全員登録

#### ファンクラブ会員情報を入力してください

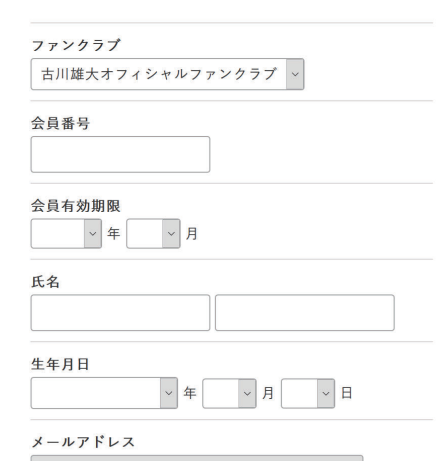

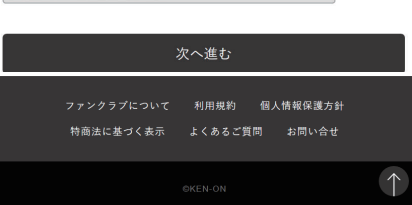

Telephone, Jacob and Jacob Jacob

# 古川雄大 オフィシャルファンクラブ ― 初期ログイン手順 ―

4

※氏名 漢字 **TOP** カタカナ

- アンバー<br>- Control<br>- 特

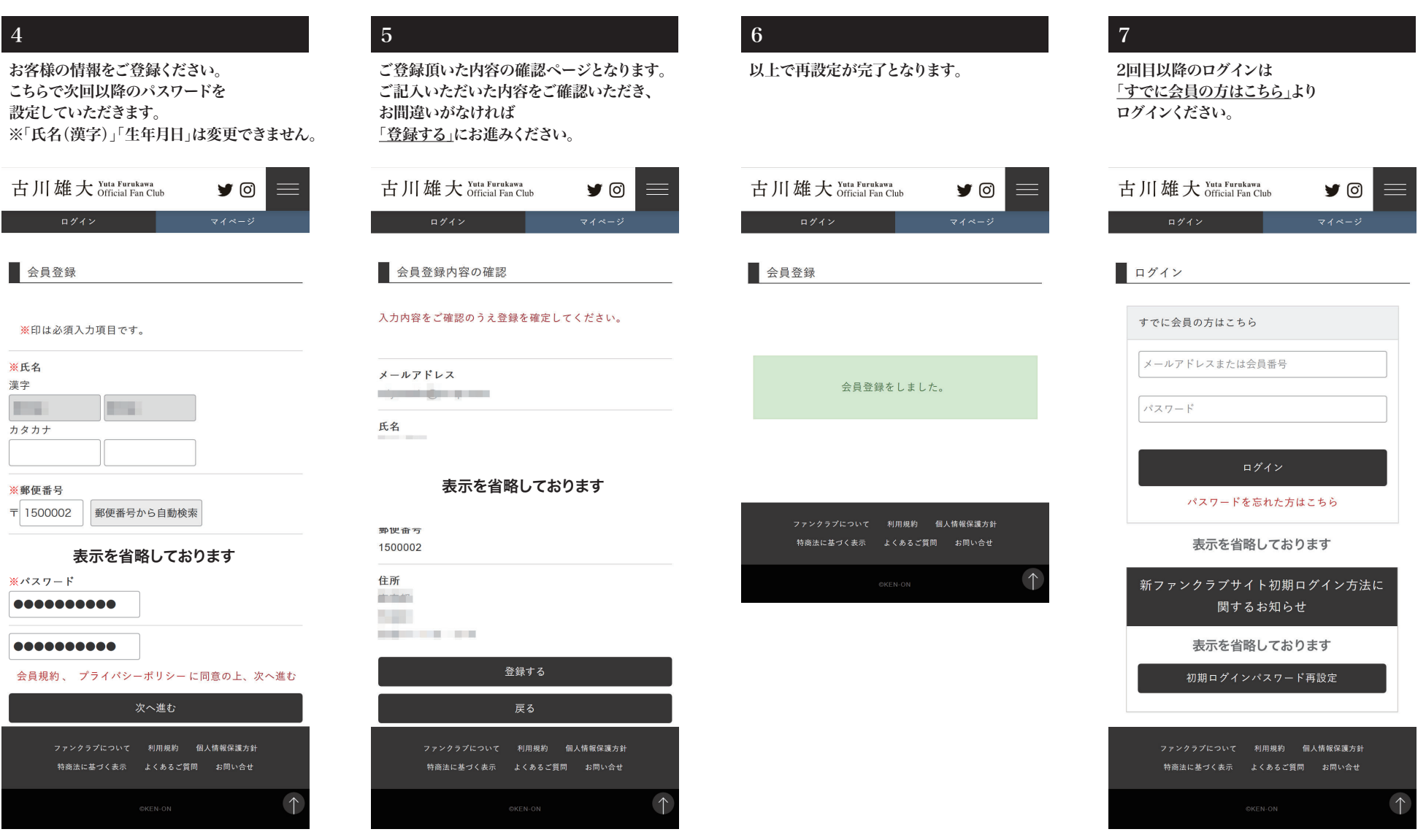

# 古川雄大 オフィシャルファンクラブ ― 継続手続き手順 ―

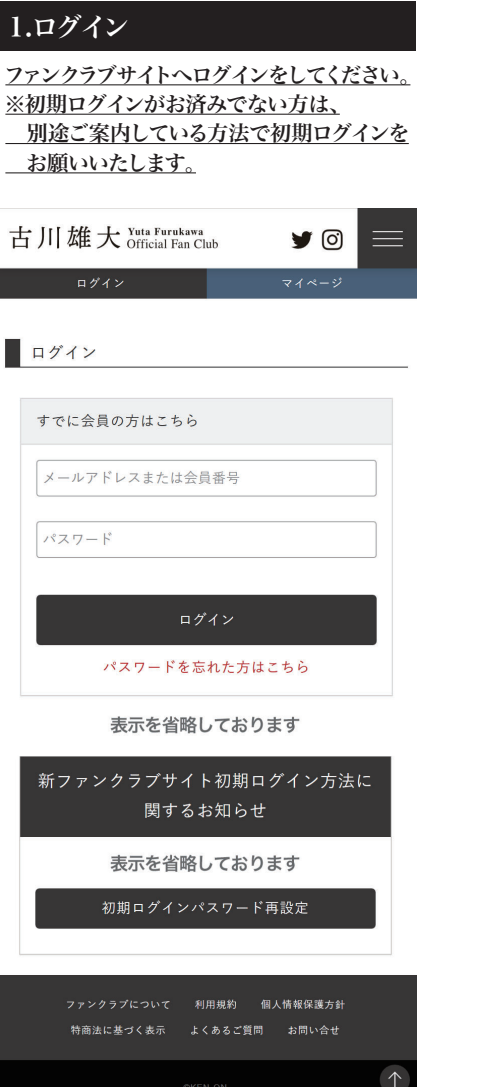

## 2.会員規約の確認

会員規約をご確認頂き、「同意する」を 押してお進みください。

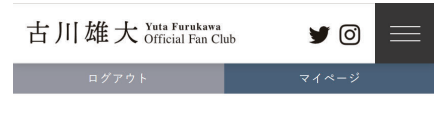

2.支払情報を 3.登録情報を 4.お申込み完 … 会員規約を 入力 確認  $\overline{J}$ 

ファンクラブ継続申込み

会員規約を必ずお読みいただき、同意した上でお申込み 手続きをおこなってください。

古川雄大オフィシャルファンクラブ v

会員規約

会員規約をご確認ください

同意する ファンクラプについて 利用規約 個人情報保護方針 特商法に基づく表示 よくあるご質問 お問い合せ

# 3.マイページ

古川雄大 Yuta Furukawa

1.会員規約を

確認

■ マイページ

会員情報

会員情報の変更

ファンクラブ情報

継続手続き

入会・継続お申込み

各種履歴

古川雄大オフィシャルファンクラブ

ファンクラプについて 利用規約 個人情報保護方針

特商法に基づく表示 よくあるご質問 お問い合せ

クレジットカード情報の登録

|<br>|2.支払情報を

マイページにある「ファンクラブ情報」より 「継続手続き」を押してお進みください。

 $\n *③*\n$ 

3.登録情報を 4.お申込み完

7.

■▲ ■■様

 $\left\langle \right\rangle$ 

 $\left\langle \right\rangle$ 

 $\uparrow$ 

確認

### 4.決済選択

「クレジット決済」「コンビニ支払い」の どちらかをお選びいただき、 「確認する」を押してそれぞれの決済の お支払いをお願いいたします。

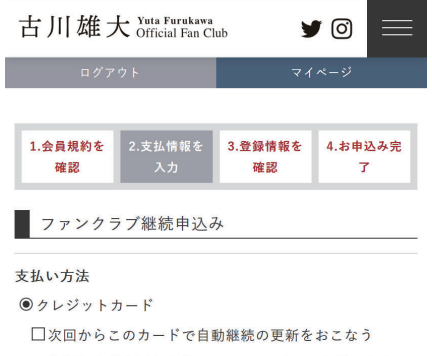

お申し込みが完了した後に、GMOペイメントゲートウェ イの決済ページでお支払の手続きをおこなってくださ  $\mathbf{U}^{\mathbf{v}}$ 

○コンビニ支払い

#### 支払明細

年会費 (税込)

¥5,000

手数料 (税込) (支払い方法により料金が異なります)

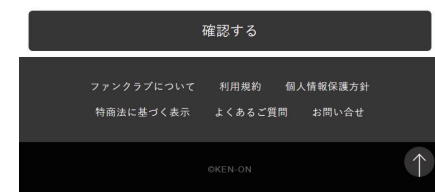